## **3.0 PAMPRO INSTALLATION**

- For **first-time use of PAMPRO**, it must be downloaded and installed. If it is already installed, see section 5.0 Updating PAMPRO.
- Navigate to the directory where you want to install the code: Linux: (normally your home directory) Windows: Select folder where you want pampro folder to be installed, hold shift and right click on folder and "Open command window here".
- Copy the following into the command line (right click to paste if in Linux screen):

*git clone<https://github.com/Thomite/pampro.git>*

 This will create a folder called pampro, and the latest version of the code will be downloaded from the Git server into it.

```
[pa.test@b08 ~]$ git clone https://github.com/Thomite/pampro.git
Initialized empty Git repository in /home/pa.test/pampro/.git/
THILIATIZED empty SIT Tepository In /home/pa.test/pampro/.git/<br>remote: Counting objects: 1356, done.<br>remote: Total 1356 (delta 0), reused 0 (delta 0), pack-reused 1356<br>Receiving objects: 100% (1356/1356), 2.59 MiB | 1.08 M
Resolving deltas: 100% (906/906), done.
[pa.test@b08 \sim]$
```
**NB: the above screenshot could differ slightly as PAMPRO is updated**

- Change directory (cd) to the directory where PAMPRO was downloaded.
	- *Linux: cd pampro/*

*Windows: Open command window from pampro folder*

- Type "git status" to check you are on the hdf5 branch.
- If not, switch to hdf5 branch (by typing "git checkout hdf5") (see document 3.1)
- Re-check git status to ensure on correct branch.
- Type *ipython setup.py install* into the command line (on linux or windows)

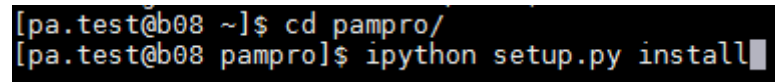

- This will install PAMPRO
- When finished to test to see if the install has worked type the following test (which will check whether one of the python packages has installed):

On Linux:

*- ipython –c "from pampro import Time\_Series"*

```
Finished processing dependencies for pampro==0.3
[pa.test@b08 pampro]$ ipython -c "from pampro import Time_Series"
[pa.test@b08 pampro]$
```
On Windows:

- Run ipython: type "ipython"
- Type "import Time\_Series"

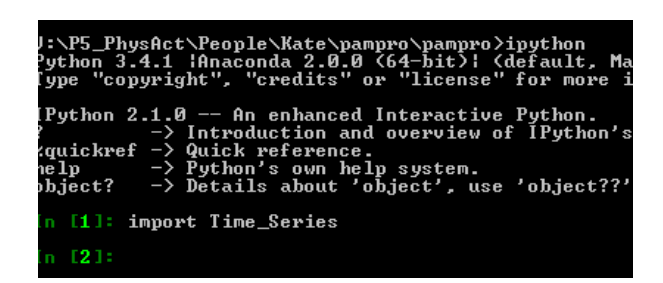

- If the install has not worked the error below should show and the installation should be tried again.

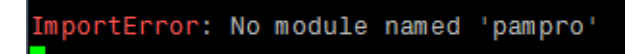

PAMPRO should now be installed